<span id="page-0-0"></span>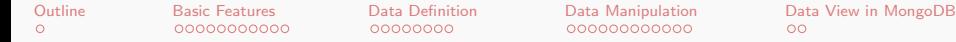

# Database Management Systems MongoDB

Malay Bhattacharyya

Assistant Professor

Machine Intelligence Unit and Centre for Artificial Intelligence and Machine Learning Indian Statistical Institute, Kolkata

May, 2022

イロン イ部ン イミン イモン

<span id="page-1-0"></span>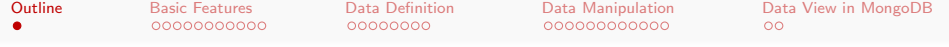

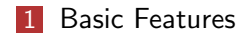

#### 2 [Data Definition](#page-13-0)

- [Data Types](#page-13-0)
- **[Database Creation](#page-14-0)**
- **[Database Deletion](#page-17-0)**
- 3 [Data Manipulation](#page-21-0)
- 4 [Data View in MongoDB](#page-33-0)

イロト イ押 トイヨ トイヨ トー

∍

<span id="page-2-0"></span>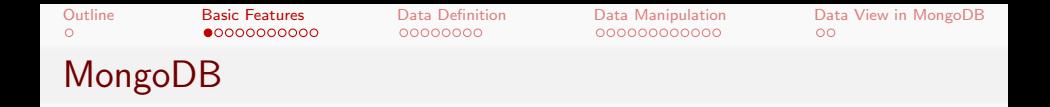

MongoDB is a cross-platform open-source document-oriented database program that works on NoSQL principles. It uses JSON-like documents with schemata.

A MongoDB database is a physical container for collections, a collection is a group of documents, and a document is a set of key-value pairs. The documents within a collection can have different fields. Interestingly, the collections do not enforce a schema and documents have dynamic schema.

**Note:** MongoDB is written in  $C_{++}$ .

イロト イ押 トイヨ トイヨ トー

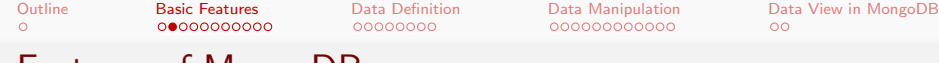

- Features of MongoDB
	- **Indexing:** Fields in a document can be indexed with primary and secondary indices.
	- **Replication:** It provides high availability with replica sets.
	- **Load balancing:** It scales horizontally using sharding and can run over multiple servers.
	- **File storage:** It can be used as a file system, called GridFS, with data replication and load balancing features.
	- **Aggregation:** It can adopt aggregation pipeline, map-reduce function, and single-purpose aggregation methods.
	- **Server-side JavaScript execution:** JavaScript can be used in queries, aggregation functions (such as MapReduce), and sent directly to the database for execution.
	- Capped collections: It supports fixed-size collections.
	- **Ad hoc queries:** It supports field, range query, and regular expression searches. **≮ロト (何) (日) (日)**

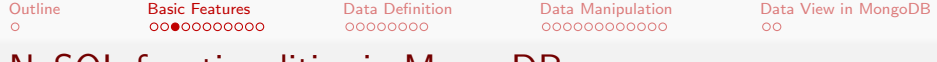

# NoSQL functionalities in MongoDB

- **Data-definition language (DDL)** provides commands for defining collections and documents, deleting collections, and modifying collections.
- Data-manipulation language (DML) includes commands to work on documents, insert documents into, delete documents from, and modify documents in the database.
- **View definition** includes commands for defining views.

Note: Support for multi-document ACID transactions has been added to MongoDB 4.0 (released in June 2018) and higher versions.

 $\left\{ \begin{array}{ccc} 1 & 0 & 0 \\ 0 & 1 & 0 \\ 0 & 0 & 0 \\ 0 & 0 & 0 \\ 0 & 0 & 0 \\ 0 & 0 & 0 \\ 0 & 0 & 0 \\ 0 & 0 & 0 \\ 0 & 0 & 0 \\ 0 & 0 & 0 \\ 0 & 0 & 0 \\ 0 & 0 & 0 \\ 0 & 0 & 0 \\ 0 & 0 & 0 \\ 0 & 0 & 0 & 0 \\ 0 & 0 & 0 & 0 \\ 0 & 0 & 0 & 0 \\ 0 & 0 & 0 & 0 & 0 \\ 0 & 0 & 0 & 0 & 0 \\ 0 & 0 & 0 & 0 & 0 \\ 0$ 

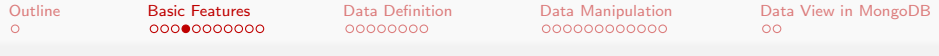

Data view through MongoDB

In practice, the databases (as a whole) comprises several separate database, each database consists of several collections, and each collection comprises several documents.

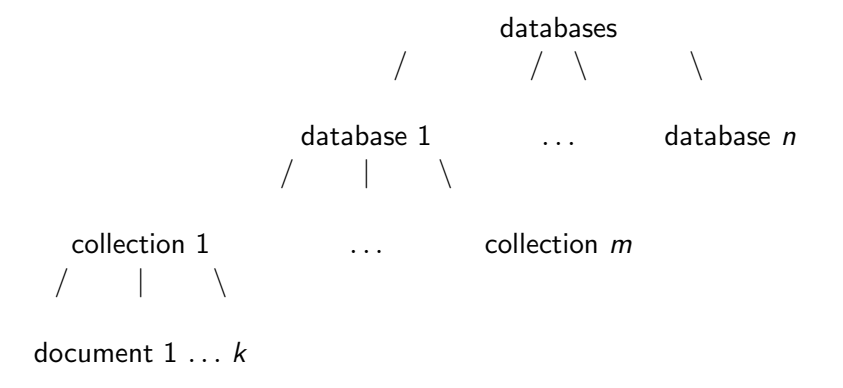

イロメ イ何 メイヨメ イヨメ

つくい

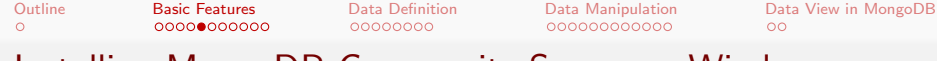

### Installing MongoDB Community Server on Windows

- **1** Download the .msi version
- 2 Install anyway (not as a part of Microsoft-verified app)
- **3** Follow the Setup Wizard

Note: The latest version of MongoDB Shell is 5.0.8 (available for download at:

<https://www.mongodb.com/try/download/community>).

イロト イ押 トイヨ トイヨ トー

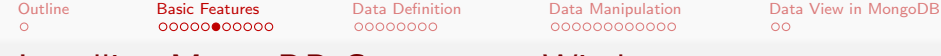

### Installing MongoDB Compass on Windows

Compass is an interactive GUI for querying, optimizing, and analyzing MongoDB data.

- **1** Download the .zip file
- **2** Extract All files
- 3 Run MongoDBCompass

Note: The latest version of MongoDB Compass is 1.31.3 (available for download at: <https://www.mongodb.com/try/download/compass>).

イロト イ押 トイヨ トイヨ トー

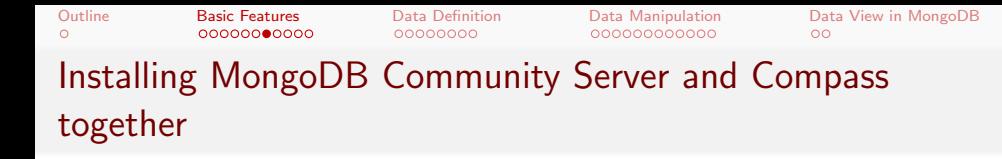

The MongoDB Compass comes as an option (not selected by default) during the MongoDB Community Server installation so that both of them can be installed together.

<span id="page-9-0"></span>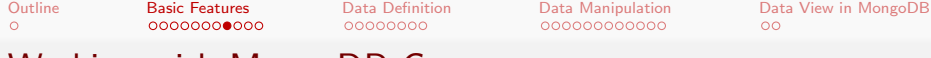

### Working with MongoDB Compass

#### · MongoDB Compass - localhost:27017

Connect View Help

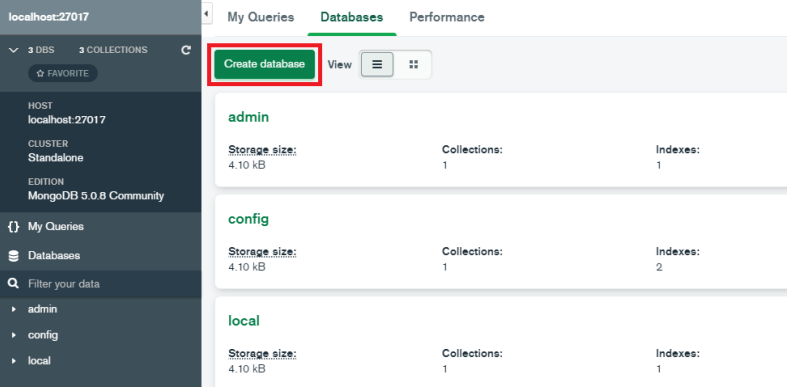

Malay Bhattacharyya [Database Management Systems](#page-0-0)

イロメ イ団メ イモメ イモメー

 $\equiv$ 

 $QQ$ 

<span id="page-10-0"></span>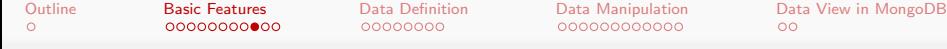

## Installing MongoDB on Linux

```
$ sudo apt-get install mongodb
[sudo] password for student:
$ sudo apt-get update
$ mongod --version /* MongoDB Server version */
db version v3.6.3
git version:
9586e557d54ef70f9ca4b43c26892cd55257e1a5
OpenSSL version: OpenSSL 1.1.0g 2 Nov 2017
...
$ mongo -version /* MongoDB Shell version */
MongoDB shell version v3.6.3
...
```
Note: The latest version of MongoDB is 4.4 (manual available at: <https://docs.mongodb.com/manual/release-notes>[\).](#page-13-0)<br>1956 False Reserve Processes

```
Outline Basic Features Data Definition Data Manipulation Data View in MongoDB
\circ00000000
                                                    \circConnecting with MongoDB
    $ sudo service mongodb start
   $ mongo
   connecting to: mongodb://127.0.0.1:27017
    ...
   > /* Within MongoDB Shell */
   > show dbs; /* The databases present in MongoDB */
   admin 0.000GB
   config 0.000GB
   local 0.000GB
   > exit
   bye
   $ /* Out of MongoDB Shell */
   $ sudo service mongodb stop
```
Note: The default database is *local*.

イロト イ押 トイヨ トイヨ トー

 $2Q$ 

<span id="page-12-0"></span>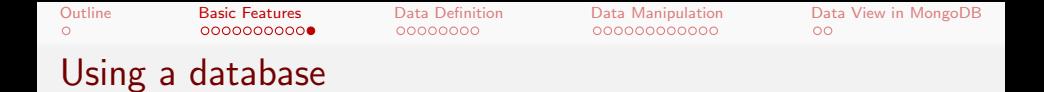

```
> use <database name>
switched to db <database name>
> /* Control is now on <database name> */
> db
<database name> /* The current database */
> show collections
<collection name1>
<collection name2>
...
system.indexes
> \overline{\phantom{0}}
```
Note: The default collection is *system.indexes* (may remain hidden).

イロト イ押 トイヨ トイヨ トー

 $200$ 

<span id="page-13-0"></span>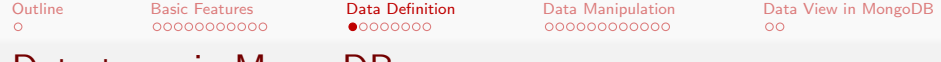

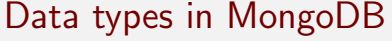

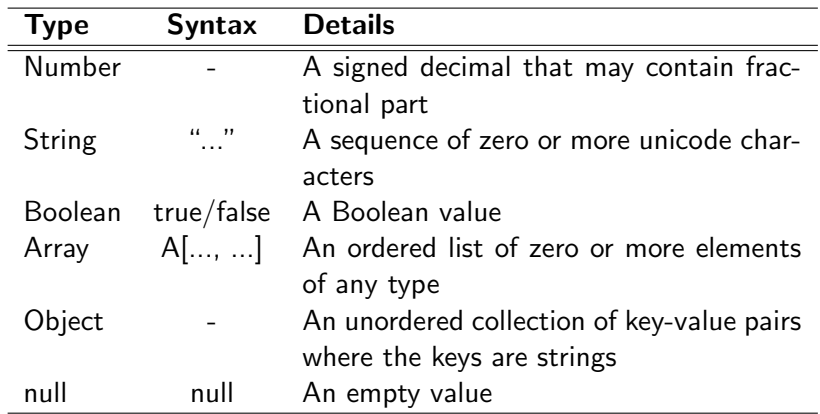

Note: A number cannot include non-numbers such as NaN.

 $A \cup B \rightarrow A \cup B \rightarrow A \cup B \rightarrow A \cup B \rightarrow A \cup B$ 

 $QQ$ 

<span id="page-14-0"></span>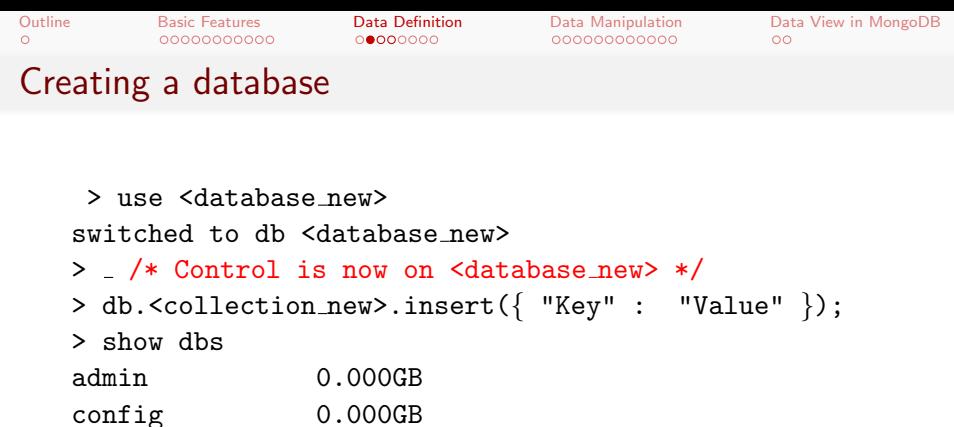

<database new> 0.000GB /\* unseen until insertion \*/ local 0.000GB

 $>$ 

Note: The use command creates a database if it does not exist.

 $\mathcal{A} \equiv \mathcal{A} \equiv \mathcal{A} \Rightarrow \mathcal{A} \equiv \mathcal{A} \Rightarrow \mathcal{A} \equiv \mathcal{A} \Rightarrow \mathcal{A} \equiv \mathcal{A} \Rightarrow \mathcal{A} \equiv \mathcal{A} \Rightarrow \mathcal{A} \equiv \mathcal{A} \Rightarrow \mathcal{A} \equiv \mathcal{A} \Rightarrow \mathcal{A} \equiv \mathcal{A} \Rightarrow \mathcal{A} \equiv \mathcal{A} \Rightarrow \mathcal{A} \equiv \mathcal{A} \Rightarrow \mathcal{A} \equiv \mathcal{A} \Rightarrow \mathcal{A} \equiv \mathcal{A} \Rightarrow \mathcal{A} \equiv \mathcal{A} \Rightarrow \mathcal{$ 

 $2Q$ 

[Outline](#page-1-0) [Basic Features](#page-2-0) [Data Definition](#page-13-0) [Data Manipulation](#page-21-0) [Data View in MongoDB](#page-33-0)  $\circ$ 00000000000

 $\circ$ 

つくへ

# Consider a JSON data

```
{
  "FirstName" : "Douglas",
  "LastName" : "Crockford",
  "Age": 64,
  "Address": {
     "State": "CA",
     "Country": "USA"
  },
  "PhoneNumbers": [
      {
        "Type": "internal",
        "Number": "1-888-221-1161"
     },
      {
        "Type": "external",
        "Number": "1-402-935-2050"
      }
   ]
}
```
**← ロ ▶ → ( 何 )** 

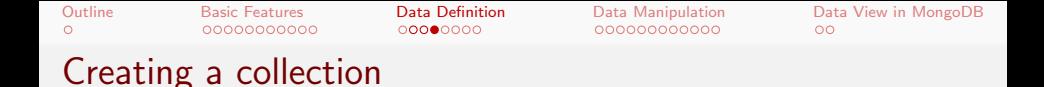

```
> db.<collection name>.insert({ "FirstName" :
"Douglas", "LastName" : "Crockford", "Age": 64,
"Address": \{ "State": "CA", ... \}, "PhoneNumbers":
[ \{ \ldots \} , \{ \ldots \} ]> show collections
<collection name>
system.indexes
> \overline{\phantom{1}}
```
Note: Inserting a document in the collection and creating that collection can be done simultaneously.

 $\mathbf{A} \equiv \mathbf{A} + \mathbf{A} + \mathbf{B} + \mathbf{A} + \mathbf{B} + \mathbf{A} + \mathbf{B} + \mathbf{A}$ 

 $200$ 

<span id="page-17-0"></span>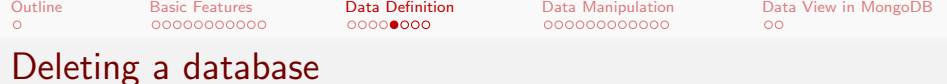

> use <database new> switched to db <database new> > db.dropDatabase() > show dbs admin 0.000GB config 0.000GB local 0.000GB  $>$   $\overline{\phantom{1}}$ 

Note: Alternatively, it is possible to stop MongoDB, delete the data files from the data directory, and then restart.

 $\mathcal{A} \subseteq \mathcal{F} \times \{\mathcal{B}\} \times \mathcal{A} \subseteq \mathcal{F} \times \{\mathcal{B}\} \times \mathcal{B}$ 

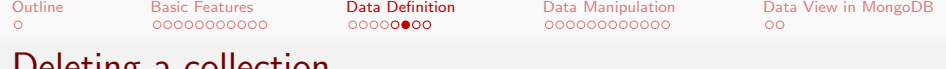

### Deleting a collection

### Syntax:

 $db \, < \,$  collection\_name  $> \,$  drop()

- > db.<collection name>.drop()
- > show collections
- >

Note: If the Collection is deleted successfully then 'true' is echoed back as acknowledgement, else 'false' would be echoed back.

 $\mathcal{A} \subseteq \mathcal{A} \Rightarrow \mathcal{A} \oplus \mathcal{A} \Rightarrow \mathcal{A} \subseteq \mathcal{A} \Rightarrow \mathcal{A} \Rightarrow \mathcal$ 

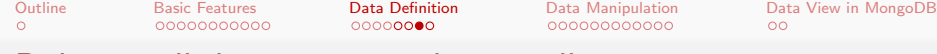

### Deleting all documents within a collection

Syntax:

```
db. \langle collection_name \rangle . remove({\langle query \rangle})
```
- > db.<collection name>.remove({ })
- > show collections
- > <collection name>

>

Note: An empty <query> will remove all the documents within a collection. The remove() method cannot be used on a capped collection.

 $\mathcal{A} \subseteq \mathcal{F} \times \{\mathcal{B}\} \times \mathcal{A} \subseteq \mathcal{F} \times \{\mathcal{B}\} \times \mathcal{B}$ 

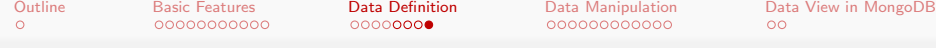

### Deleting selected documents within a collection

### Syntax:

db.  $\langle$  collection\_name  $\rangle$  remove({ $\langle$  query  $\rangle$ , $\langle$  justOne  $\rangle$ })

- > db.<collection name>.remove({ <query>, true })
- > show collections
- > <collection name>
- $>$

Note: To limit the deletion to just one document, set the value of  $\le$ justOne> to true, otherwise keep the default value false.

<span id="page-21-0"></span>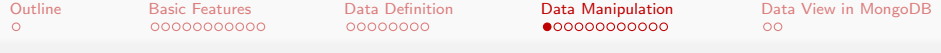

### Selecting all documents

Syntax:

```
db \leq collection_name > find({\leq query >})
```

```
> db.<collection name>.find({ })
> {" id" : ObjectId("<Id Number>"), "FirstName" :
"Douglas", "LastName" : "Crockford", ... }
> db.<collection name>.find({ }).pretty()
> {
    "_id" : ObjectId("<Id_Number>"),
    "FirstName" : "Douglas",
    "LastName" : "Crockford",
    ...
```

```
} /* Structured (pretty) output */
```
Note: An empty <query> will retrieve all the documents from a collection. KEL KALK KELKEL KARK

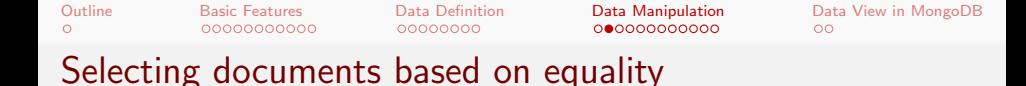

#### Syntax:

$$
db. < collection_name > .find({< query >})
$$

 $>$  db. < collection name  $>$  find ( $\{$  "Age" : 64  $\})$ ) > {" id" : ObjectId("<Id Number>"), "FirstName" : "Douglas", "LastName" : "Crockford", "Age" : 64, ... }

Note: This is similar to the SQL query "select \* from <collection name> where Age = 64;".

 $\mathbf{A} \equiv \mathbf{A} + \mathbf{A} + \mathbf{B} + \mathbf{A} + \mathbf{B} + \mathbf{A} + \mathbf{B} + \mathbf{A}$ 

 $200$ 

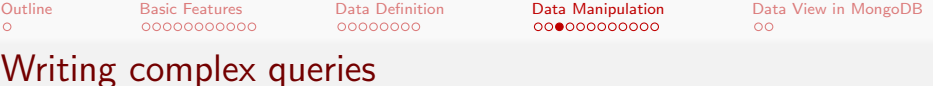

Let us consider the following document entries in a MongoDB collection:

```
\{ "_id" : ObjectId("<Id_Number>"), "Name" : "ISI",
"Description" : "Research institute", "YoE" :
"1931" }
{ " id" : ObjectId("<Id Number>"), "Name" : "JU",
"Description" : "University", "YoE" : "1955" }
{ " id" : ObjectId("<Id Number>"), "Name" :
"IITKGP", "Description" : "Engineering institute",
"YoE" : "1951" }
{ " id" : ObjectId("<Id Number>"), "Name" :
"IIMCAL", "Description" : "Management institute",
"YoE" : "1961" }
```
**KORK EXTERNE ROAD** 

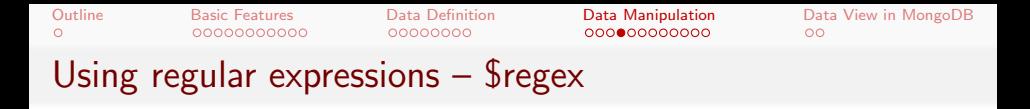

```
> db.<collection name>.find({ "Description" : {
\frac{1}{2} \frac{1}{2} \frac{1}{2} \frac{1}{2} \frac{1}{2} \frac{1}{2} \frac{1}{2} \frac{1}{2} \frac{1}{2} \frac{1}{2} \frac{1}{2} \frac{1}{2} \frac{1}{2} \frac{1}{2} \frac{1}{2} \frac{1}{2} \frac{1}{2} \frac{1}{2} \frac{1}{2} \frac{1}{2} \frac{1}{2} \frac{1}{2} > { " id" : ObjectId("<Id Number>"), "Name" : "ISI",
"Description" : "Research institute", "YoE" :
"1931" }
{ " id" : ObjectId("<Id Number>"), "Name" :
"IITKGP", "Description" : "Engineering institute",
"YoE" : "1951" }
{ " id" : ObjectId("<Id Number>"), "Name" :
"IIMCAL", "Description" : "Management institute",
"YoE" : "1961" }
```
Note: MongoDB uses Perl compatible regular expressions (i.e. PCRE) version 8.41 with UTF-8 support.

[Outline](#page-1-0) [Basic Features](#page-2-0) [Data Definition](#page-13-0) [Data Manipulation](#page-21-0) [Data View in MongoDB](#page-33-0)  $\circ$ 00000000000 00000000  $\circ$ Using regular expressions – \$regex

> db.<collection name>.find({ "Name": { \$regex:  $\mathcal{N}$ isi/i } }) /\* Case-insensitive match \*/ > { " id" : ObjectId("<Id Number>"), "Name" : "ISI", "Description" : "Research institute", "YoE" : "1931" }

イロンス 何 メスミンス ミンドミ

 $200$ 

[Outline](#page-1-0) [Basic Features](#page-2-0) [Data Definition](#page-13-0) [Data Manipulation](#page-21-0) [Data View in MongoDB](#page-33-0)  $\circ$ 00000000000 00000000  $\circ$ Using logical expressions – \$and

> db.<collection name>.find({ \$and: [{"Name": {  $\{ \text{Fregex}: \ \text{Nis}(i) \}, \ \{ \text{"Description"}: \ \{ \text{Fregex}: \ \text{``} \}$ /institute\$/}}] }) > { " id" : ObjectId("<Id Number>"), "Name" : "ISI", "Description" : "Research institute", "YoE" : "1931" } > db.<collection name>.find({ \$and: [{"Name": {  $\{ \text{regex}: \text{ //II}/ \}$ ,  $\{ \text{''Description''}: \text{ "University"} \}$ }) >

イロンス 何 メスミンス ミンドミ

 $200$ 

[Outline](#page-1-0) [Basic Features](#page-2-0) [Data Definition](#page-13-0) [Data Manipulation](#page-21-0) [Data View in MongoDB](#page-33-0)  $\circ$ 00000000000 00000000  $00$ Using logical expressions – \$or

> db.<collection name>.find({ \$or: [{"Name": { \$regex: /^II/ }}, {"Description" : "University"}] }) > { " id" : ObjectId("<Id Number>"), "Name" : "JU", "Description" : "University", "YoE" : "1955" } { " id" : ObjectId("<Id Number>"), "Name" : "IITKGP", "Description" : "Engineering institute", "YoE" : "1951" } { " id" : ObjectId("<Id Number>"), "Name" : "IIMCAL", "Description" : "Management institute", "YoE" : "1961" }

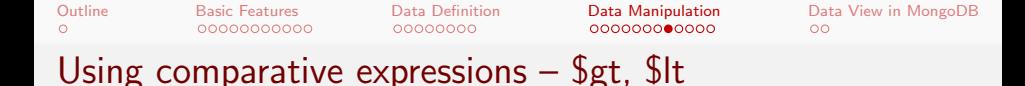

```
> db.<collection name>.find({ "YoE" : { $gt : 1960
} })
> { " id" : ObjectId("<Id Number>"), "Name" :
"IIMCAL", "Description" : "Management institute",
"YoE" : "1961" }
> db.<collection name>.find({ "YoE" : { $lt : 1940
} })
> { " id" : ObjectId("<Id Number>"), "Name" : "ISI",
"Description" : "Research institute", "YoE" :
"1931" }
```
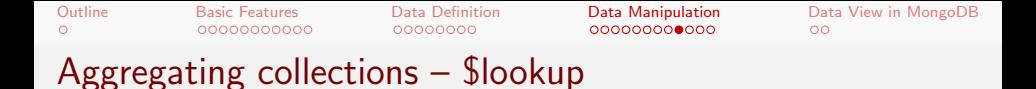

Consider the following collection "orders":

```
db.orders.insert([
\{ "_id" : 1, "item" : "mango", "price" : 50,
"quantity" : 2 },
\{ "_id" : 2, "item" : "orange", "price" : 20,
"quantity" : 1,
\{ "_id" : 3 \}])
```
 $\circ$ 

[Outline](#page-1-0) [Basic Features](#page-2-0) [Data Definition](#page-13-0) [Data Manipulation](#page-21-0) [Data View in MongoDB](#page-33-0)  $00$ 

# Aggregating collections – \$lookup

Consider another collection "inventory":

```
db.inventory.insert([
\{ "_id" : 1, "fruit" : "mango", description:
"product 1", "instock" : 90 },
\{ "_id" : 2, "fruit" : "guava", description:
"product 2", "instock" : 10 },
{ " id" : 3, "fruit" : "banana", description:
"product 3", "instock" : 60 },
\{ "_id" : 4, "fruit" : "orange", description:
"product 4", "instock" : 70 },
\{ "_id" : 5, "fruit": null, description:
"Incomplete" }, \{ "_id" : 6 }
\{ "_id" : 7, "fruit" : "banana", description:
"product 3", "instock" : 10 },
])
                                    イロト (個) (ミ) (ミ) (ミ) ミーのQ (V
```
[Outline](#page-1-0) [Basic Features](#page-2-0) [Data Definition](#page-13-0) [Data Manipulation](#page-21-0) [Data View in MongoDB](#page-33-0)  $\circ$ 00000000  $\circ$ 

# Aggregating collections – \$lookup

The collections "orders" and "inventory" can be aggregated as shown below:

```
db.orders.aggregate([
{
$lookup:
{
from: "inventory",
localField: "item",
foreignField: "fruit",
as: "inventory docs"
}
}
])
```
イロン イ押ン イヨン イヨン

```
Outline Basic Features Data Definition Data Manipulation Data View in MongoDB
\circ00Aggregating collections – $lookup
   The output:
     {
    "\_id" : 1,"item" : "mango",
    "price" : 50,
    "quantity" : 2,
    "inventory docs" : [
    \{ "_id" : 1, "fruit" : "mango", "description" :
    "product 1", "instock" : 90 }
    ]
    }
    {
    "-id" : 2.
    "item" : "orange",
    "price" : 20,
                                            K ロ ▶ K @ ▶ K ミ ▶ K ミ ▶ │ 큰 │ ◆ 9 Q @
    ...
```
<span id="page-33-0"></span>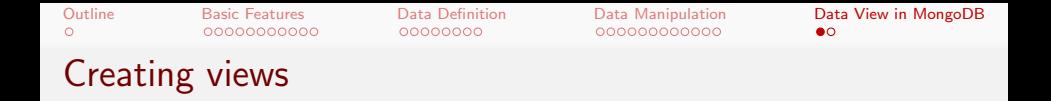

> db.createView(<view>, <source>, <pipeline>, <options>)

Note: Views act as read-only collections, and are computed on demand during read operations.

 $\left\{ \begin{array}{ccc} 1 & 0 & 0 \\ 0 & 1 & 0 \\ 0 & 0 & 0 \\ 0 & 0 & 0 \\ 0 & 0 & 0 \\ 0 & 0 & 0 \\ 0 & 0 & 0 \\ 0 & 0 & 0 \\ 0 & 0 & 0 \\ 0 & 0 & 0 \\ 0 & 0 & 0 \\ 0 & 0 & 0 \\ 0 & 0 & 0 \\ 0 & 0 & 0 \\ 0 & 0 & 0 & 0 \\ 0 & 0 & 0 & 0 \\ 0 & 0 & 0 & 0 \\ 0 & 0 & 0 & 0 & 0 \\ 0 & 0 & 0 & 0 & 0 \\ 0 & 0 & 0 & 0 & 0 \\ 0$ 

 $QQ$ 

<span id="page-34-0"></span>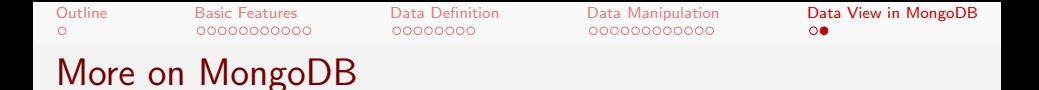

Look into the MongoDB user manual:

### https://docs.mongodb.com/manual

イロン イ団 メイモン イモン

 $2Q$ 

э